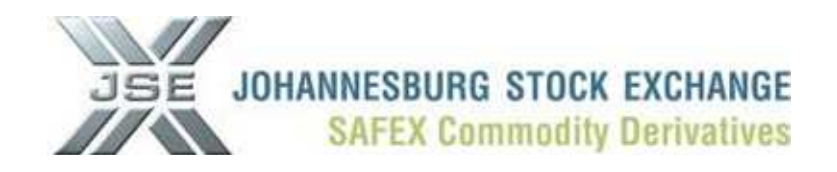

## **PROCESS DEFINED IN ORDER TO LOAD CLIENT SUB-ACCOUNTS**

- 1. Provide the necessary supporting documentation and forward the request to commodities@jse.co.za in order for the JSE to enable client sub-accounts on a master client code.
- 2. Once the Commodities Division has activated and flagged the specific client to allow sub-accounts you need to add client sub-accounts via the Nutron front end.
- 3. Go to "**Agris Views", "APD View Clients"**. Select the client that have been flagged to allow sub-account.

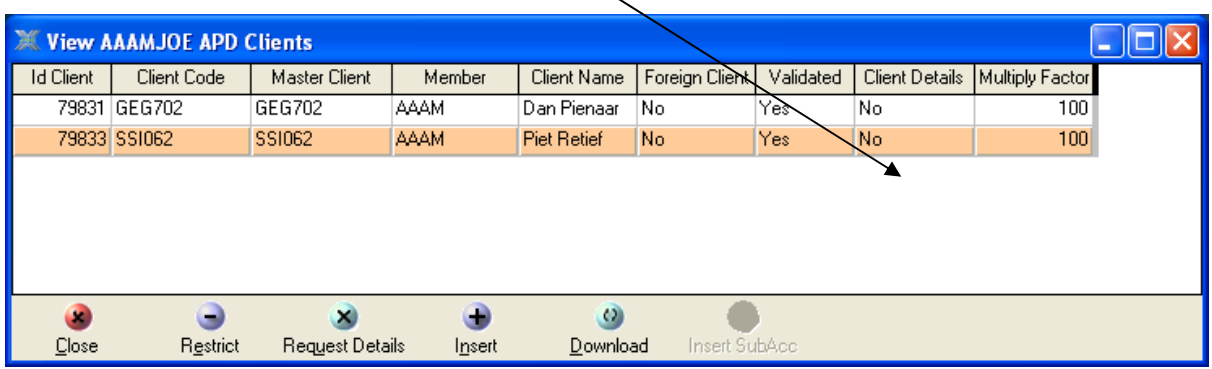

4. If the "**client details**" is **NO** then you first have to **"Request Details"** to change it to **YES** because the **"Insert SubAcc"** only activates when the client details can be accessed

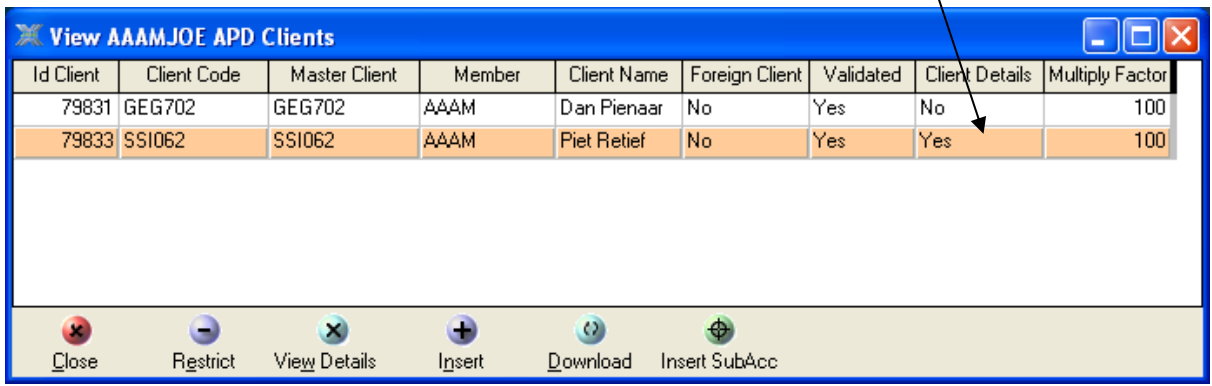

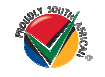

**JSE Limited Registration Number: 2005/022939/06** 

One Exchange Square, Gwen Lane, Sandown, South Africa. Private Bag X991174, Sandton, 2146, South Africa. Telephone: +27 11 520 7000, Facsimile: +27 11 520 8584, www.jse.co.za

**Executive Directors:** RM Loubser (CEO), NF Newton-King, F Evans (CFO) **Non-Executive Directors:** HJ Borkum (Chairman), AD Botha, ZL Combi, MR Johnston, DM Lawrence, A Mazwai, NS Nematswerani, N Nyembezi-Heita, N Payne **Alternate Directors:** JH Burke, LV Parsons

5. Select **"Insert SubAcc".** The following view will appear:

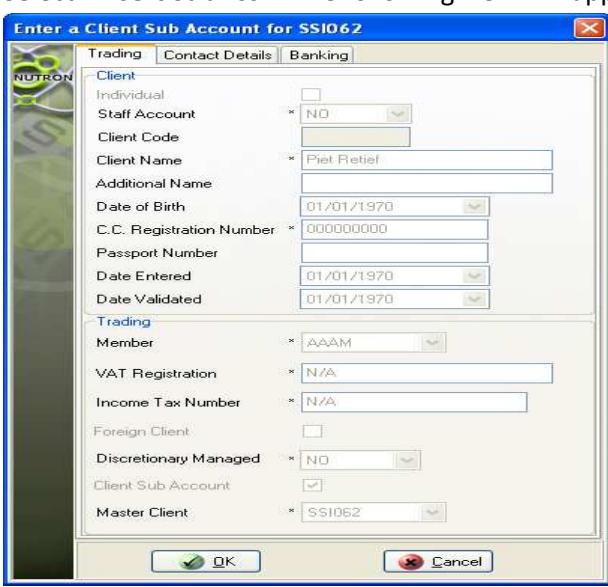

All mandatory fields must be completed before the client sub-account will be inserted.

Your client sub-account will be added once you've Clicked the **"OK"** button and then you will get a popup message asking you if you would like to load another client sub-account.

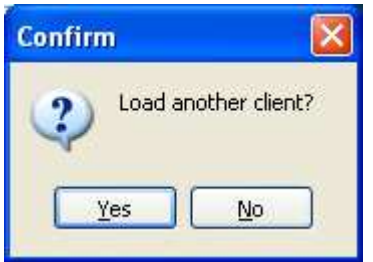

6. You also get a pop-up message to give you the new client sub-account code which will appear on your client list.

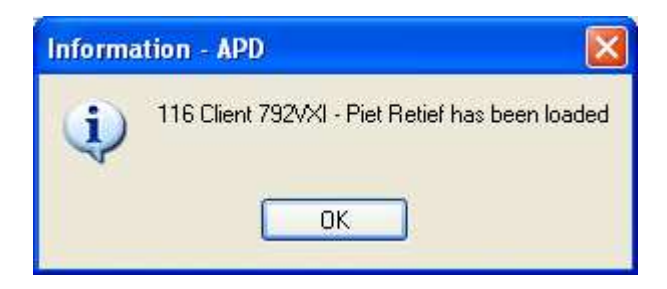

7. You still have to validate this new client sub-account.

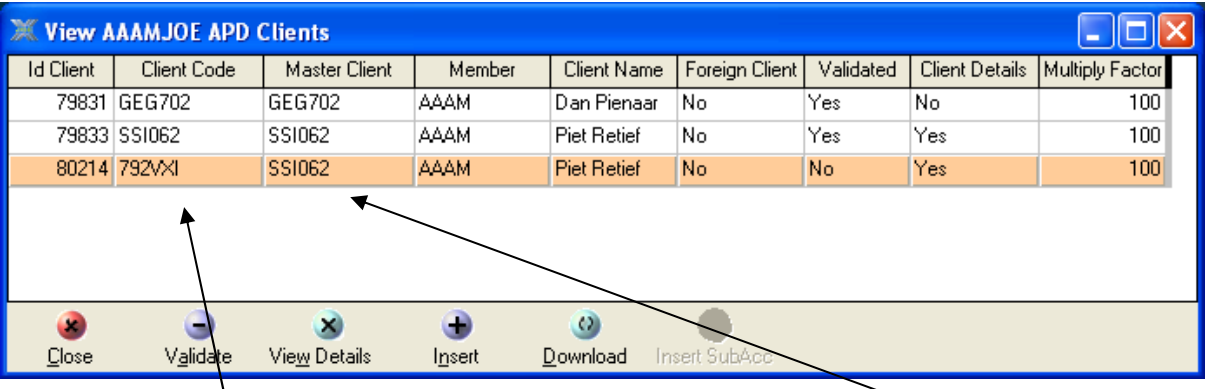

The new client sub-account code will be in the **"Client Code"** column and the master client code next to it.